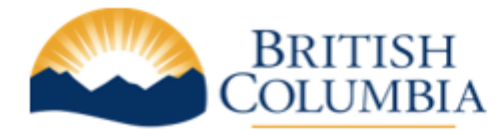

## **BC Registries and Online Services**

## **Ministry Government Account Creation Process**

In the new BC Registry application, your organization must appoint one or more people to manage the account. These individuals will be the Administrators and be responsible for adding/removing people who need access to BC Registry products.

At least one Administrator must be appointed for your ministry to continue accessing BC Registry applications.

*Note: For a period-of-time, you may need to use both BC OnLine (using your existing BCOL User ID/password) and the new BC Registry modernized application (using your IDIR ID/Password), until all applications on BC OnLine have been updated.*

## **Here is the account creation process for Ministry Government Accounts:**

- **Step 1**: Email the Account Administrator name and email address for your ministry to bconline@gov.bc.ca
- **Step 2**: Registries admin staff review your account administrator information and send an invitation to your account administrator providing them with instructions on how to create their account.
- **Step 3:** Account administrator receives an email inviting them to create a BC Registries account. (See screenshot below).

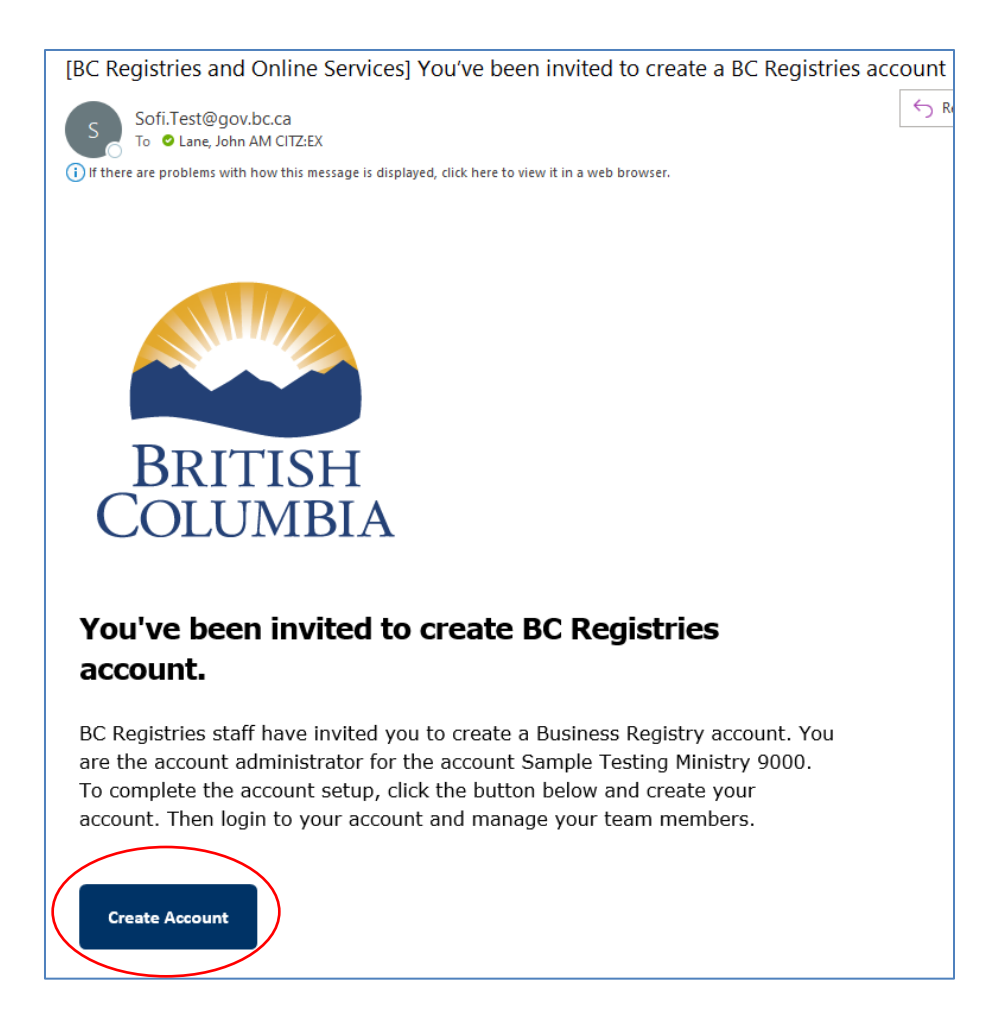

**Step 4**: The administrator clicks the 'Create Account' link and logs in with their IDIR Username and Password (see screenshot below)

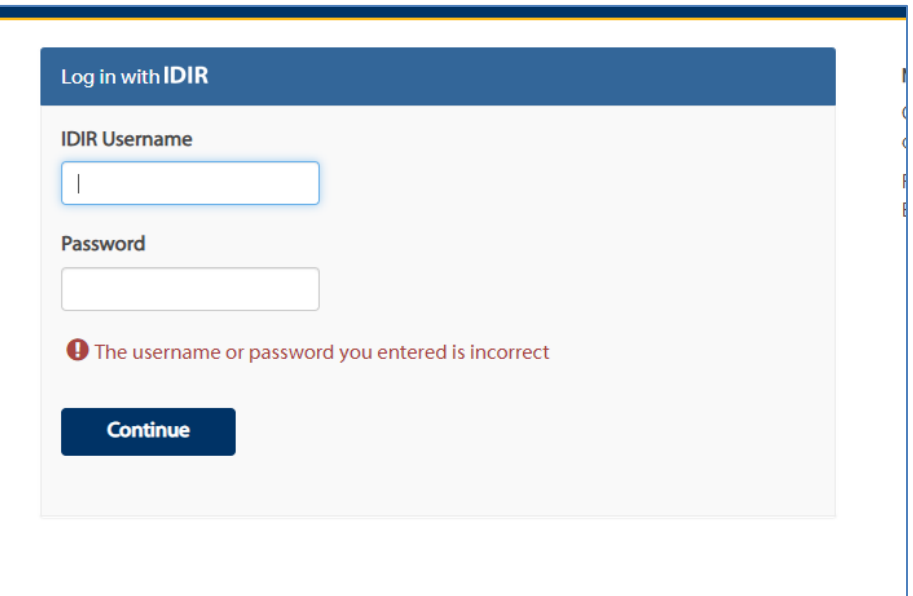

**Step 5**: The account administrator can now create their account. The account name will be pre-set to the Ministry and Branch name set by the BC Registries admin.

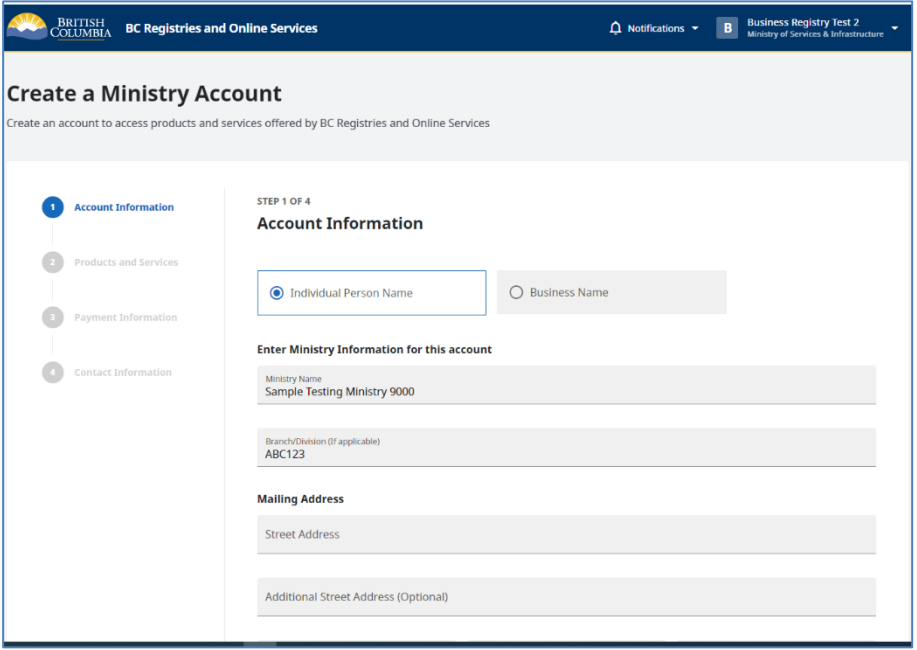

**Step 6:** The account administrator provides a mailing address for their account

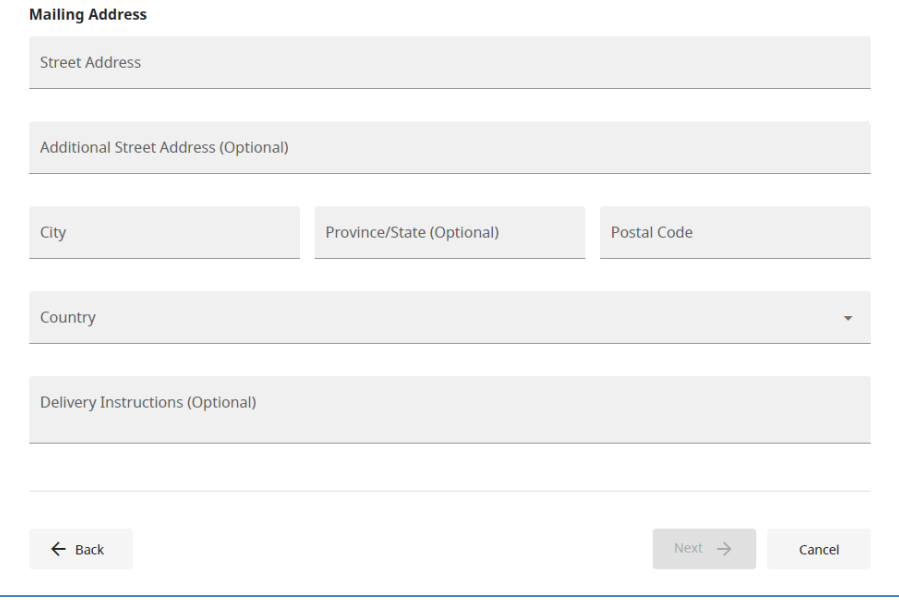

**Step 7**: The account administrator can now select the products they require

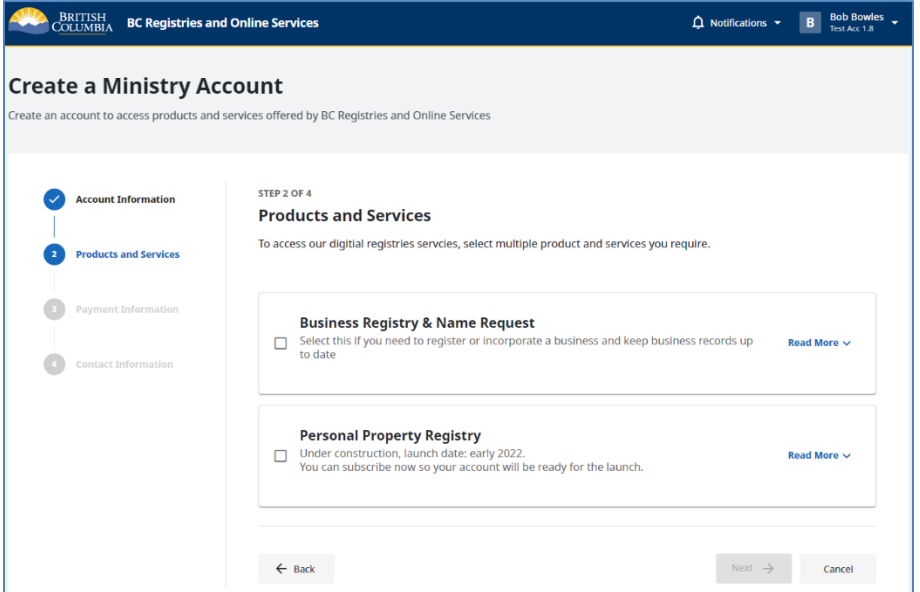

**Step 8**: Finally, they will enter the administrator's email address. Note that this is pre-populated with their government email address.

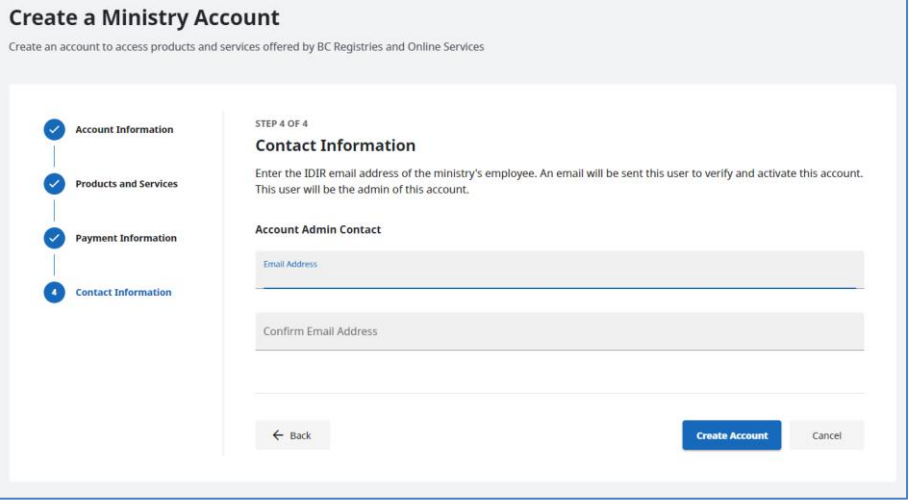

**Step 9:** BC Registries Admin staff will approve the pending account. The account is now active, and the first administrator can begin inviting the rest of their team on a self-serve basis.